# 3D Positioner Remote Control Release Notes

**Software Version 1.1.0**

© 2022 Rohde & Schwarz GmbH & Co. KG Muehldorfstr. 15, 81671 Munich, Germany Phone: +49 89 41 29 - 0 E-mail: [info@rohde-schwarz.com](mailto:info@rohde-schwarz.com) Internet[: http://www.rohde-schwarz.com](http://www.rohde-schwarz.com/)

Subject to change – Data without tolerance limits is not binding. R&S<sup>®</sup> is a registered trademark of Rohde & Schwarz GmbH & Co. KG. Trade names are trademarks of the owners.

Version 1.0 | 3D Positioner Remote Control

The software makes use of several valuable open source software packages. For information, see the "Open Source Acknowledgment" provided with the product.

The following abbreviations are used throughout this document: R&S®3D Positioner Remote Control is abbreviated as R&S®3D Positioner Remote Control.

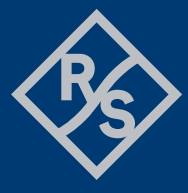

### **ROHDE&SCHWARZ**

Make ideas real

## **Contents**

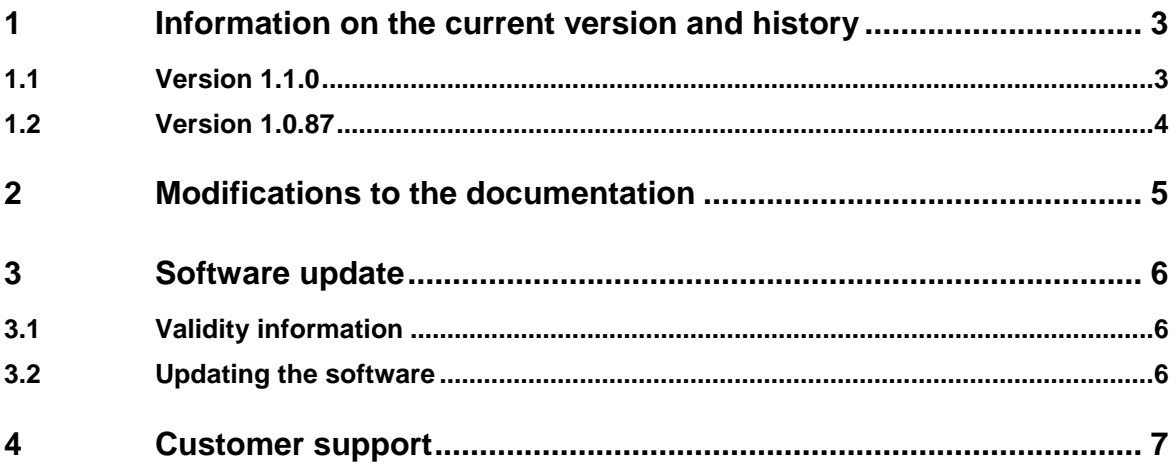

## <span id="page-2-0"></span>**1 Information on the current version and history**

### <span id="page-2-1"></span>**1.1 Version 1.1.0**

#### **New Functionality**

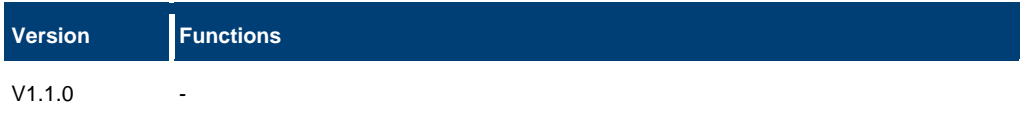

#### **Modified Functionality**

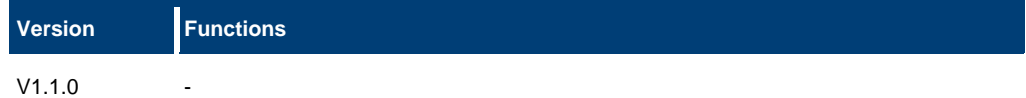

#### **Improvements**

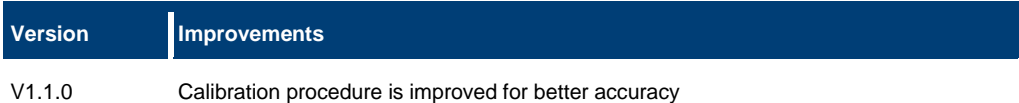

#### **Known Issues**

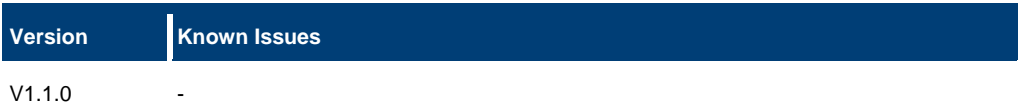

#### **Additional Information**

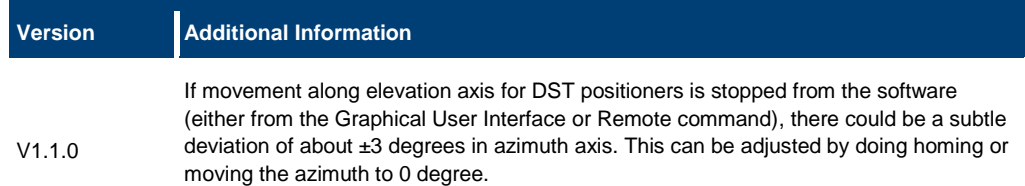

### **1.2 Version 1.0.87**

#### <span id="page-3-0"></span>**New Functionality**

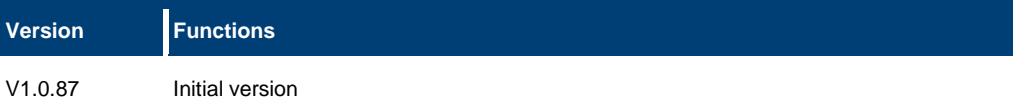

#### **Modified Functionality**

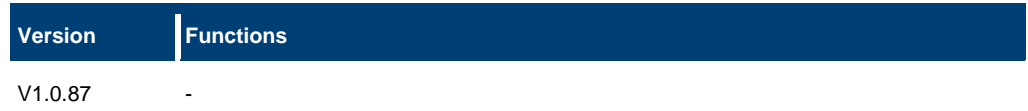

#### **Improvements**

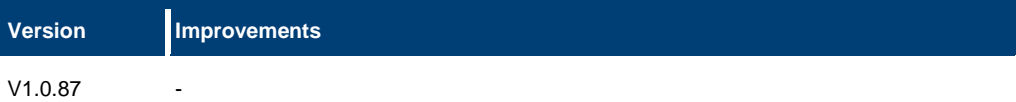

#### **Known Issues**

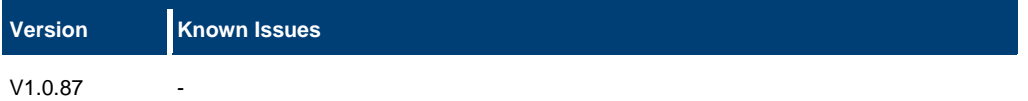

#### **Additional Information**

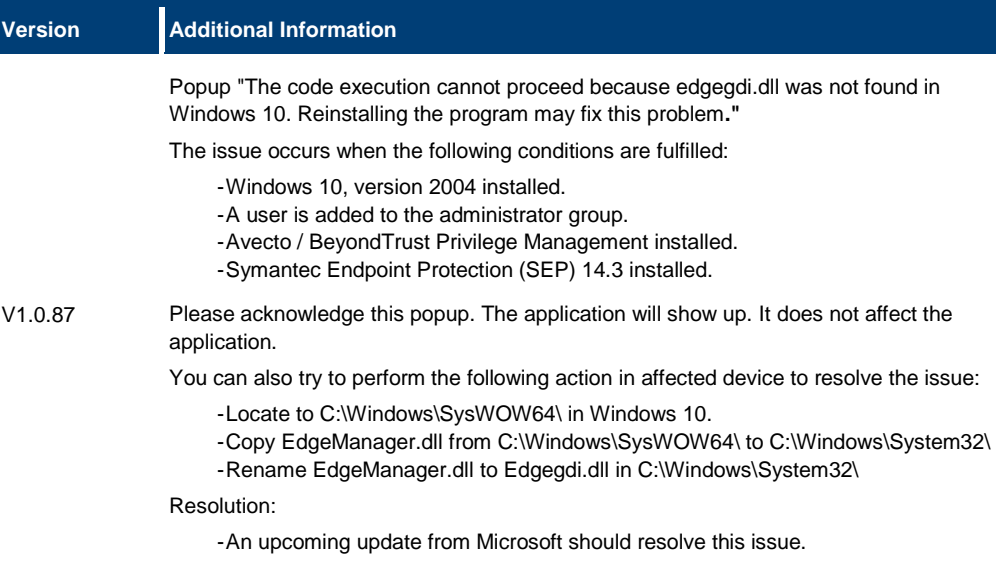

## <span id="page-4-0"></span>**2 Modifications to the documentation**

The current documentation is up-to-date.

## <span id="page-5-0"></span>**3 Software update**

#### **Further information**

The software update file for the R&S®3D Positioner Remote Control is one file including the main software version number e.g. "R&S 3D Positioner Remote Control Setup\_V1.1.0.X.exe". The file can be found on Rohde & Schwarz web page.

### <span id="page-5-1"></span>**3.1 Validity information**

The following devices are supported in the R&S®3D Positioner Remote Control:

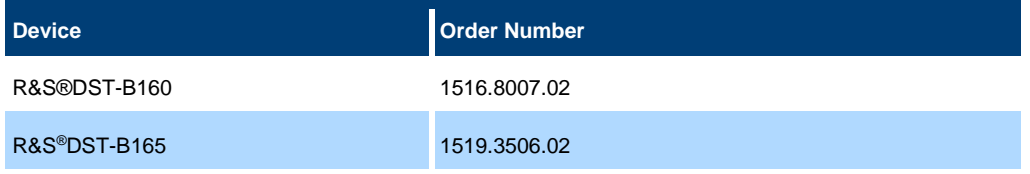

### <span id="page-5-2"></span>**3.2 Updating the software**

- Go to download page [www.rohde-schwarz.com/software/dst200](http://www.rohde-schwarz.com/software/dst200/)
- Click on the download link for TCP remote control for 3D positioner
- Double click on the installation file to start the installation
- Follow the instructions on the screen
- 3D Positioner Remote Control icon should now appear on the desktop
- Double click on the 3D Positioner Remote Control icon to launch R&S 3D Positioner Remote Control Application
- After installation, you find a comprehensive Application Note in "Windows Start R&S 3D Positioner Remote Control".

For more information and other application notes, please go to [www.rohde-schwarz.com/software/dst200](http://www.rohde-schwarz.com/software/dst200/)

## <span id="page-6-0"></span>**4 Customer support**

#### **Technical support – where and when you need it**

For quick, expert help with any Rohde & Schwarz product, contact our customer support center. A team of highly qualified engineers provides support and works with you to find a solution to your query on any aspect of the operation, programming or applications of Rohde & Schwarz products.

#### **Contact information**

Contact our customer support center at [www.rohde-schwarz.com/support](http://www.rohde-schwarz.com/support) or follow this QR code:

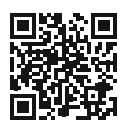

**Figure 4-1: QR code to the Rohde & Schwarz support page**